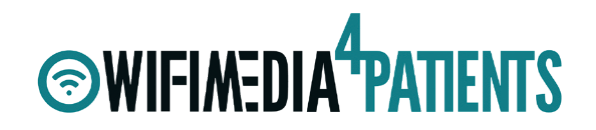

**Ansprechpartnerin Claudia Winter** +49 171 402 88 12 cwinter@berlinux-solutions.de

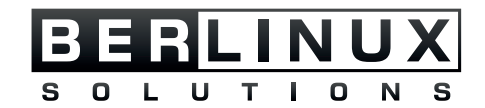

# PATIENTENAUFRUFSYSTEM MIT APPS UND CHECK-IN TERMINAL

Im Folgenden werden alle Möglichkeiten und Funktionalitäten des Patientenaufrufsystems beschrieben. Es müssen nicht alle Bausteine gebucht werden. Je nach Bedarf und Budget kann gewählt werden.

Alle Applikationen werden im Look and Feel der Klinik gebrandet.

# 1. PATIENTEN CHECK-IN

# Variante 1

Der Patient nutzt den ihm im Vorfeld übersandten QR Code und scannt diesen am Check-In Terminal ein. Der QR Code wird entweder in Briefform oder per App dem Patienten übermittelt. Daraus ergibt sich die Information des Fachbereichs in den er eingegliedert wird. Der Patient erhält seineWartenummer für den entsprechenden Tresen des Fachbereiches als Bon Ausdruck.

#### Variante 2 Variante 3

Der Patient loggt sich mit seinen Metadaten (z.B. Name, Vorname, Geburtsdatum, Fallnummer oder Chipkarte) am Check-In Terminal ein und wählt einen der Fachbereiche aus. Anschließend erhält er seine Wartenummer für den entsprechenden Tresen des Fachbereiches als Bon Ausdruck.

### CHECK-IN TERMINAL MIT QR CODE **CHECK-IN TERMINAL MEDITION CHECK-IN TERMINAL**

Die standardmäßige manuelle Aufnahme bleibt am Tresen bestehen und der Patient erhält seine Wartenummer als Bon Ausdruck. Der Patient wird entweder mit einem Tischlesegerät für die Chipkarte oder manuell mit den Metadaten aufgenommen.

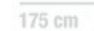

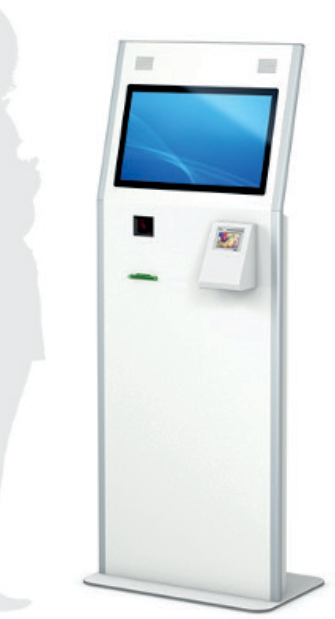

# DATENBLATT SACHMET STANDGERÄT, HÖHENVERSTELLBAR

#### FIEBERMESSFUNKTION & VITALDATENERFASSUNG

#### BARCODE-READER (QR-CODE)

- Scannt 1D-, und 2D-Barcodes ÷
- Industriequalität
- Besonderheit: optimiert für das Lesen von LCD Displays
- Image Sensor 752 x 480 CMOS ÷
- ÷ Symologien 1D & PDF417; Date Matris, QR Code

#### THERMO BONDRUCKER

- $+$  USB
- Mit Cutter und Presenter
- Paper-Low Sensor ٠
- ÷ 80mm Papierbreite
- Leuchtendes Mundstück

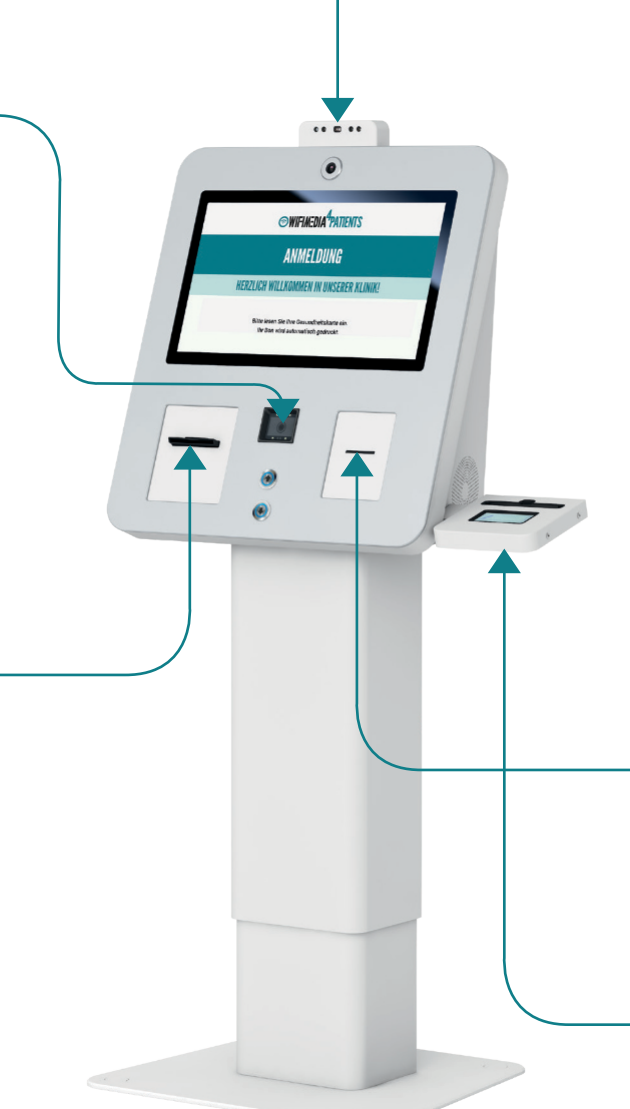

### **HARDWARE**

- **+ Abgewinkelter Monitor**
- Höhenverstellbar
- + Zugang über Sicherheitsschloss
- **+** Farbe: schwarz oder weiß, Profile in Aluminium, eloxiert
- + Bodenverschraubung oder freistehende Aufstellung
- <sup>+</sup> 22" TFT LCD-Display, 1280x1024 Pixeln
- Auflösung (Industriequalität für Dauerbetrieb)
- Thermalscan-Kamera
- Touchscreen als entspiegelte Schutzglasscheibe mit integrierter Touch-Funktionalität

### GESUNDHEITSKARTEN-LESEGERÄT

- + INGENICO Orga 6141 Offline
- **+** eHealth BCS Kartenterminal

#### RECHTSKONFORMES UNTERSCHRIFTENPAD

## DATENBLATT VANA **STANDGERÄT**

#### BARCODE-READER

- scannt 1D-, und 2D-Barcodes
- $+$  Industriequalität
- + Besonderheit optimiert für das Lesen von LCD Diplays
- $+$  Image Sensor 752 x 480 CMOS
- Symbologien 1D & PDF417
- + Data Matris, QR Code

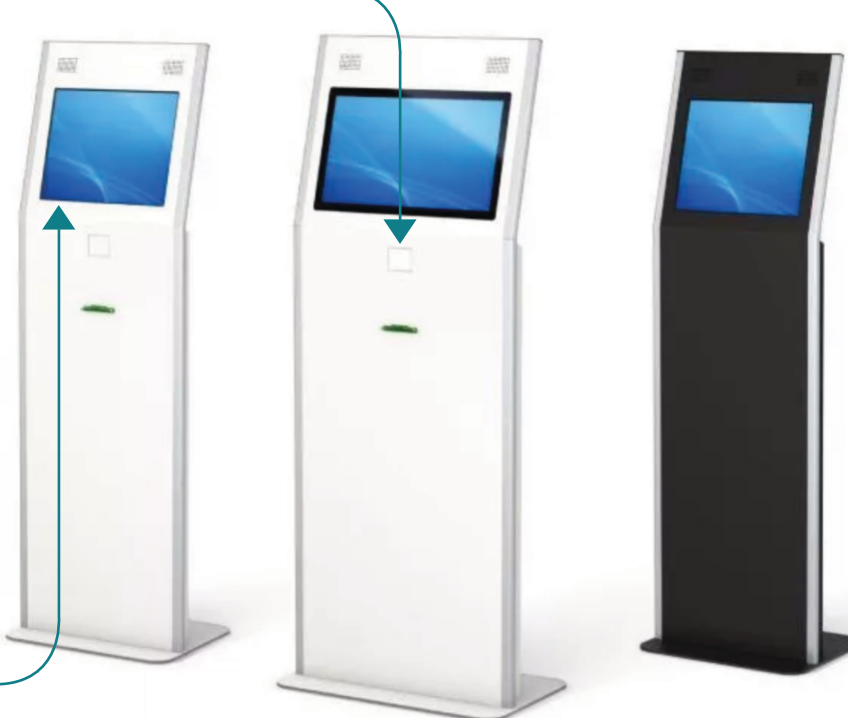

## **SWIFIMEDIA<sup>4</sup>PATIENTS**

## **HARDWARE**

- abgewinkelter Monitor
- vollintegriertes Indoor-Modell
- Maße 22'' Monitor: 65,40 x 40,20 cm x 163,10 cm [BxTxH], Gewicht: 55,00 kg
- **+** Farbe: schwarz oder weiß
- + Bodenverschraubung oder freistehende Aufstellung
- Erhältlich auch mit 19″ Monitor
- **+** LAN, OPTIONAL WIFI
- + 24/7 DAUERBETRIEB

### THERMO-BONDRUCKER

- $+$  USB
- + mit Cutter und Presenter
- **+** Paper-Low Sensor
- + 80mm Papierbreite
- $\pm$  leuchtendes Mundstück

#### **TOUCHDISPLAY**

- 22" Display mit 1920x1080 Pixel Auflösung (Full HD)
- 19″ Display mit 1280×1024 Pixel Auflösung (Full HD)
- entspiegelte Schutzglasscheibe mit PCAP Multi-Touch
- + LED Backlight

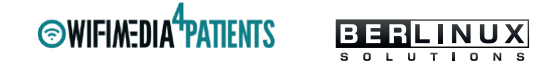

# DATENBLATT MITRA WANDGERÄT

### **HARDWARE**

- vollintegriertes Indoor-Modell
- **+** Maße 19" Monitor: 51,70 x 14,10 x 59,90 cm [BxTxH], Gewicht: 25,00 kg
- Gehäuse aus Stahlblech und Aluminium, geringe Brandlast
- Farbe: schwarz oder weiß
- **+ LAN, OPTIONAL WIFI**
- + 24/7 DAUERBETRIEB

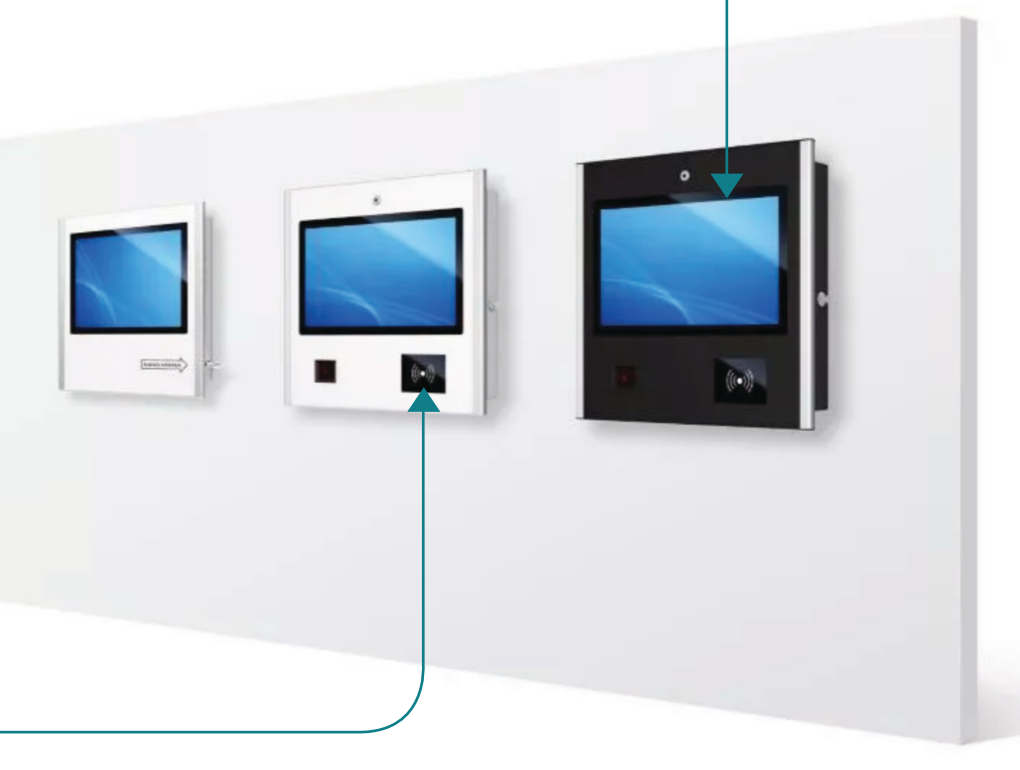

### **TOUCHDISPLAY**

- + 19" LCD Touchdisplay im 5:4 Format
- Erhältlich auch als 15″ und als 22″ Monitor
- Auflösung von 1280 x 1024 Pixeln
- **+** LED Backlight
- + PCAP Multi-Touch

## **THERMODRUCKER**

optional

#### RFID-/QR-/BARCODE-READER

- für 1D und 2D Barcodes (QR-Codes)
- **←** optimiert für das Lesen von LCD Displays

# 2. DER MONITOR IM WARTEBEREICH

Der Monitor im Wartebereich zeigt zwei Nummern an: **Patientennummer und Raumnummer.**

Wird eine Nummer aufgerufen, erscheint ein PopUp mit der Nummer und dem Behandlungszimmer.

- dieses PopUp bleibt für eine abzustimmende Zeit offen (30 Sec./1 Min)
- so lange die Nummer aktiv in Behandlung im Behandlungszimmer ist, wird die Nummer aufgeführt
- sie verschwindet aus der Anzeige, wenn die Nummer in das virtuelle Wartezimmer übergeben oder ausgecheckt wird

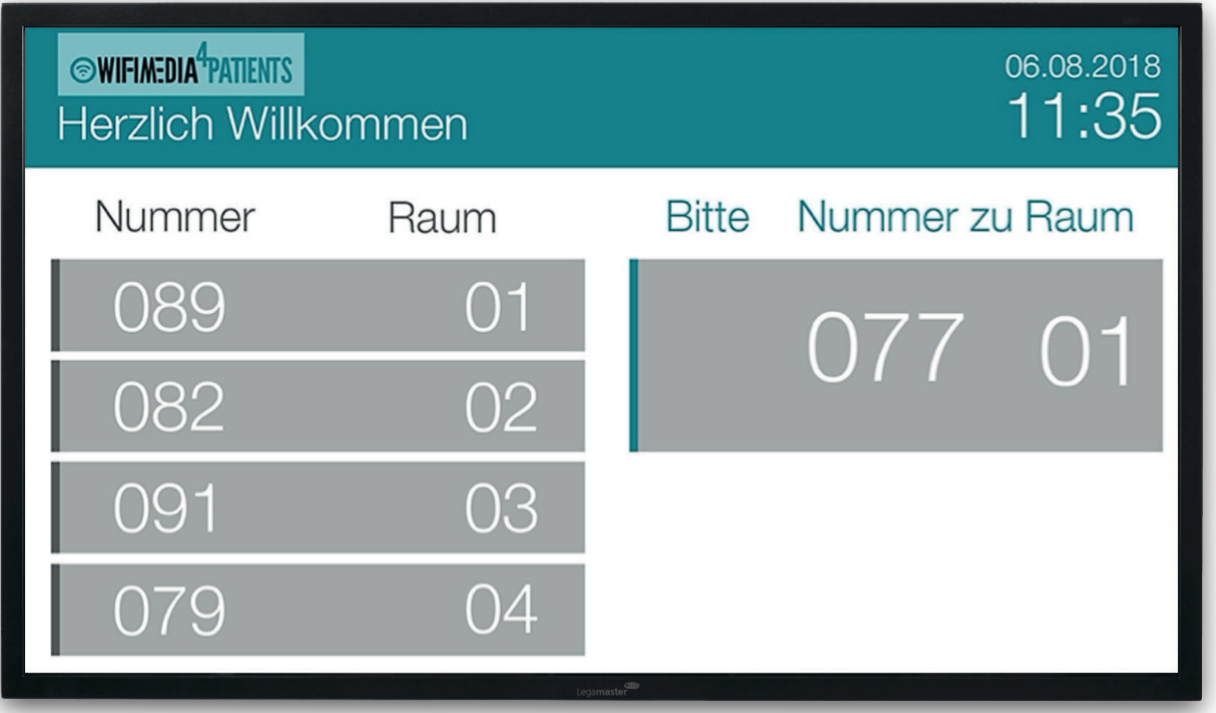

# 3. PATIENTEN APP (ANDROID & IOS) ZUM PATIENTENAUFRUFSYSTEM

Diese App zeigt den Patienten die durchschnittliche Wartezeit an und benachrichtigt sie für den Aufruf. Die App funktioniert ohne Registrierung oder Angabe persönlicher Daten. Der Patient meldet sich anonym in der App an. Dazu scannt er den QR-CODE, der auf seinem Wartenummer-Ticket ausgedruckt wurde.

Beim Start der App läuft eine Anmeldungsüberprüfung. Wenn der Patient sich noch nicht vorher angemeldet hat oder die Anmeldungsdaten nicht mehr gültig sind (der Termin wurde beendet oder das Datum ist nicht mehr aktuell), wird die App den Patienten zur QR-Code Scanner Maske führen. Wenn die Anmeldungsdaten noch gültig sind, wird die App direkt in die Aufrufzeit Maske gehen.

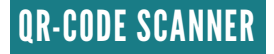

Ein QR-Code Scanner ist in der App integriert, so dass der Patient direkt die App starten und sich anmelden kann. Die App erkennt, ob der QR-Code gültig ist und schickt die Infos zum Server für die Anmeldung am Wifimedia4Patients System.

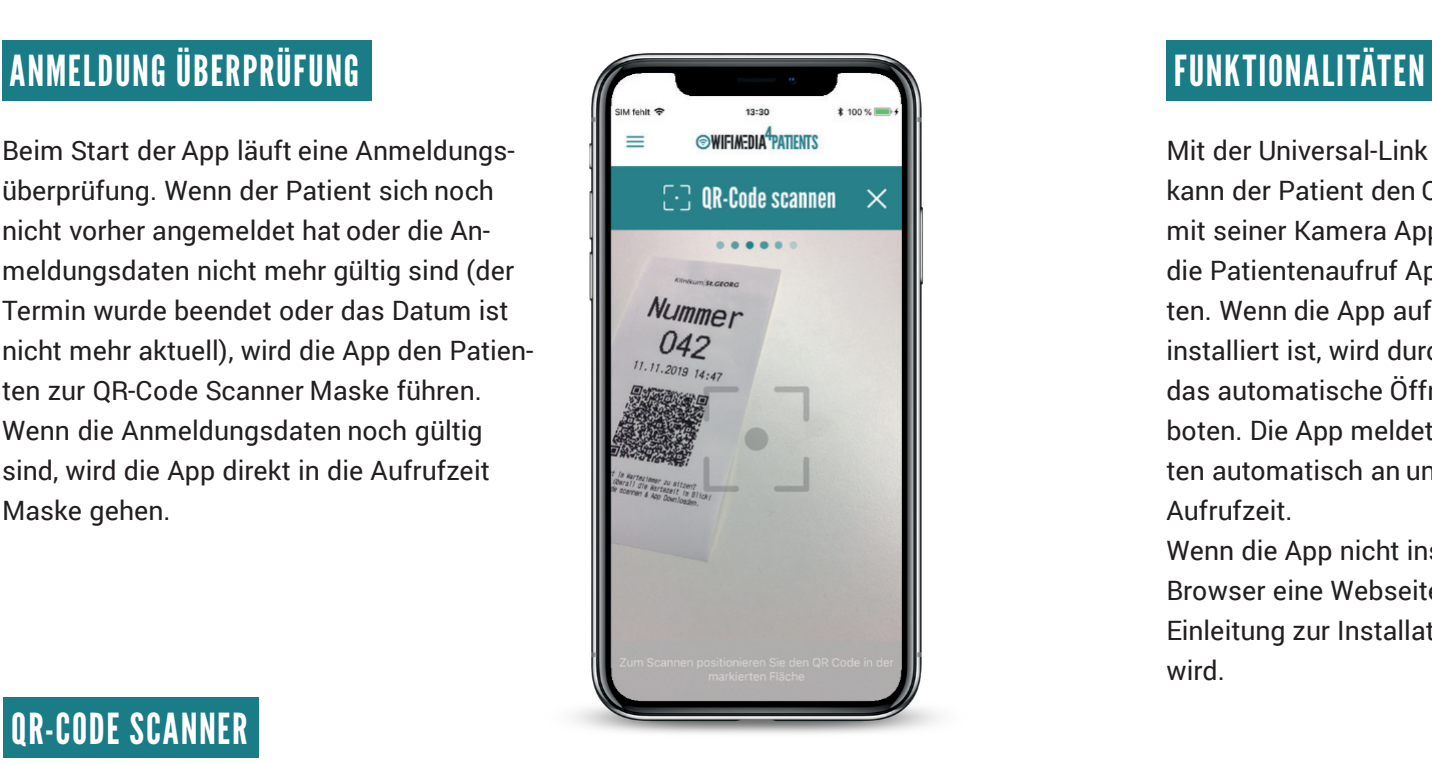

Mit der Universal-Link Funktionalität kann der Patient den QR-Code einfach mit seiner Kamera App scannen, ohne die Patientenaufruf App vorher zu starten. Wenn die App auf dem Gerät bereits installiert ist, wird durch eine Notification das automatische Öffnen der App angeboten. Die App meldet dann den Patienten automatisch an und zeigt direkt die Aufrufzeit.

Wenn die App nicht installiert ist, wird im Browser eine Webseite geladen, wo eine Einleitung zur Installation der App gezeigt wird.

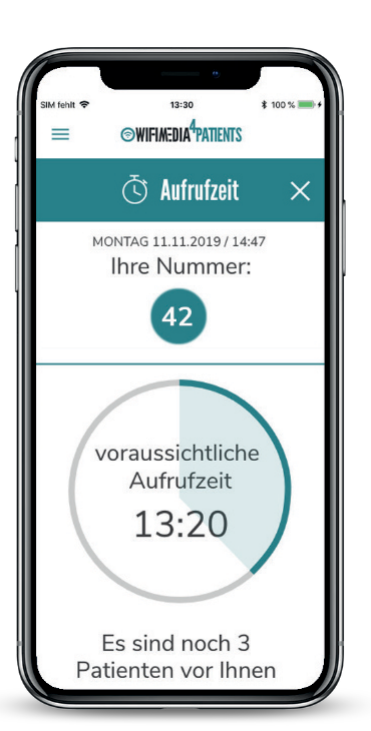

**OWIFIMEDIA<sup>4</sup>PATIENTS** 

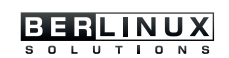

Die Aufrufzeit-Maske kommuniziert mit dem Server und aktualisiert diese automatisch alle 30 Sekunden. Der Server liefert folgende Infos zum Status des Besuchs des Patienten:

- das Datum von der Patientenanmeldung, das auch auf dem ausgedruckten Ticket zu finden ist
- die Wartenummer des Patienten
- die voraussichtliche Wartezeit, wenn sie schon berechnet wurde
- wie viele Personen vor ihm warten
- die Meldung zum Aufruf mit Angabe der Raumnummer
- Info des Status: Wartezeit noch nicht berechnet, aktuelle Wartezeit, Aufruf, in Bearbeitung

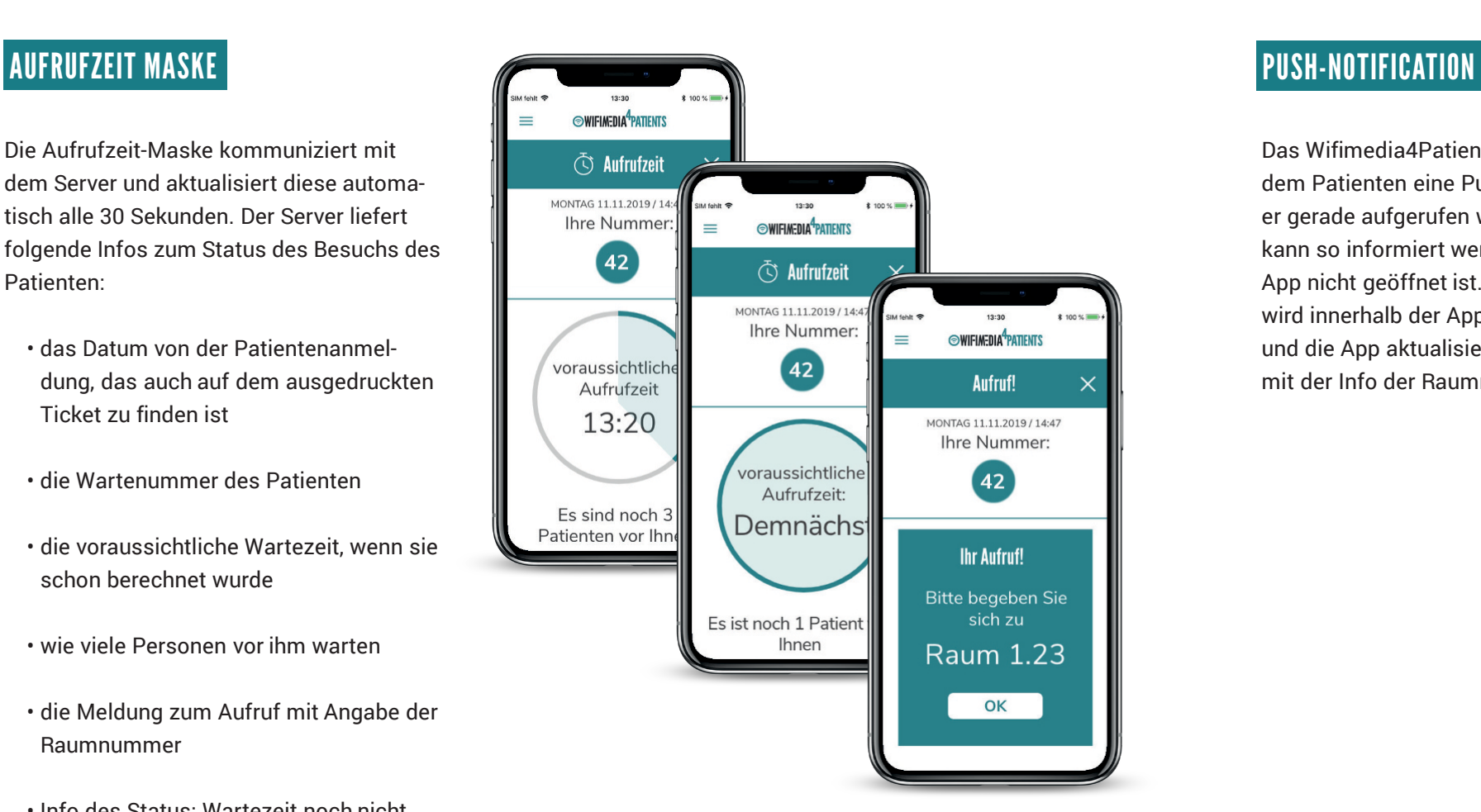

Das Wifimedia4Patients System schickt dem Patienten eine Push-Nachricht, wenn er gerade aufgerufen wurde. Der Patient kann so informiert werden, auch wenn die App nicht geöffnet ist. Die Push-Nachricht wird innerhalb der App als Popup angezeigt und die App aktualisiert sich automatisch mit der Info der Raumnummer.

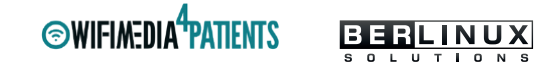

# 4. PATIENTENAUFRUFSYSTEM SOFTWARE

# BROWSERBASIERT

Die Oberfläche des Patientenaufrufsystem für die Anwender wird als Webanwendung zur Verfügung gestellt.

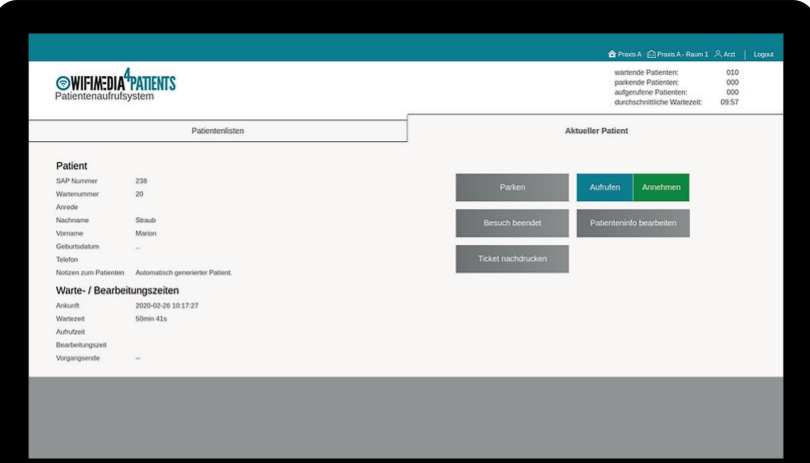

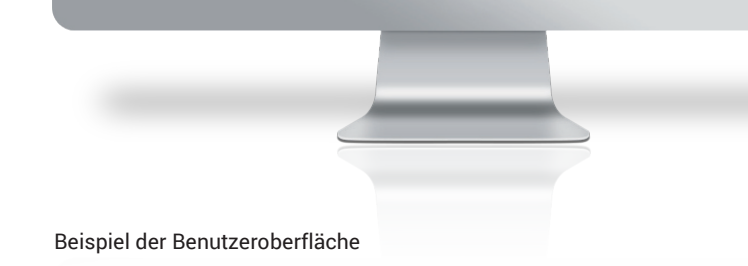

### ALLGEMEIN

- **+** Über SingleSignOn werden mit der Anmeldung die Arbeitsplätze zugewiesen.
- **+** Eine Möglichkeit zur Texteingabe zur Nummer durch den Aufnehmenden ist gegeben.
- **+** Das Aufrufsystem startet täglich bei 001.
- **+** Einlesen der Chipkarte durch die Fachkraft ist möglich.
- **+** Hier erfolgt optional die Zuordnung der Wartenummer zur Fallnummer im jeweiligen KIS.
- **+** Dadurch entsteht die Möglichkeit, dass die passende Fallnummer/Akte beim Behandler am Arbeitsplatz zur Verfügung steht, wenn der Patient dorthin durch die Fachkraft aufgerufen wird.
- **+** Dann läuft die Wartenummer in den Wartebereich der Behandlungsräume.
- **+** Die Fachkräfte am Tresen sehen nacheinander die wartenden Nummern

ihres Fachbereiches im virtuellen Wartebereich und rufen nach eingehender Reihenfolge auf.

- **+** Eine Priorisierung kann erfolgen.
- **+** Der Aufruf in den jeweiligen Behandlungsraum erfolgt über das Aufrufsystem WifiMedia4Patients durch die Fachkraft am Tresen.
- **+** Der Patient kann aktiv und manuell in das virtuelle Wartezimmer im Wifimedia4Patients Aufrufsystem geparkt werden.
- **+** Beendet der Behandler den Patienten, bzw. weist ihn in einen weiteren Bereich zu, ist der Patientenfluss lückenlos ersichtlich.
- **+** Die Patientennummer bleibt so lange aktiv, bis der Patient den Fachbereich verlässt.
- **+** Im Anschluss wird er in das virtuelle Wartezimmer zurückübergeben oder ausgecheckt.

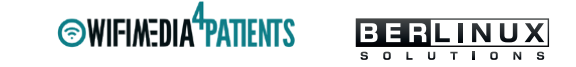

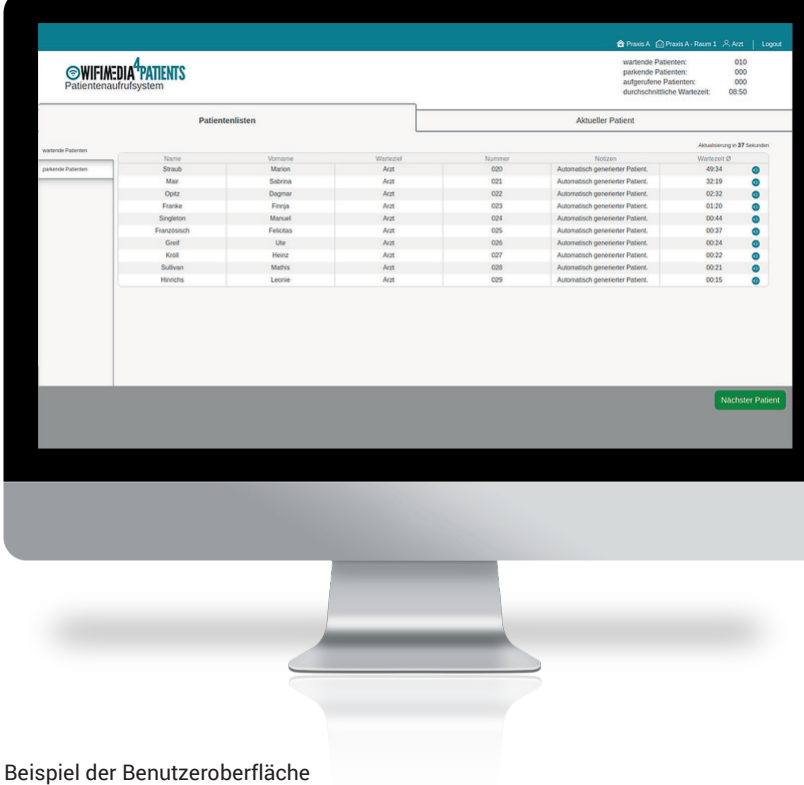

## FUNKTIONALITÄTEN

- **+** Backend zur Pflege, Verwaltung und statistische Auswertung des Patientenaufrufsystems
- **+** Rollen- und Rechtekonzept zur Unterscheidung von Systemanwendern und Administratoren
- **+** Aufnahme von Patienten und Zuordnung einer eindeutigen Aufrufnummer
- **+** virtuelle Warteräume, um wartende Patienten von aufgerufenen Patienten zu unterscheiden
- **+** Konfiguration von virtuellen Gruppen, um geplante Laufwege abbilden zu können
- **+** Möglichkeit für Mitarbeiter wartende Patienten aufzurufen
- **+** Möglichkeit für Mitarbeiter aufgerufene Patienten in den Warteraum zurückzuschicken
- **+** Anbindung der SetTopBox zur Anzeige der Informationen auf den Displays
- **+** Anbindung Drucker zum Ausdruck der Wartenummern

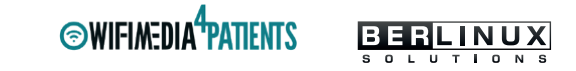

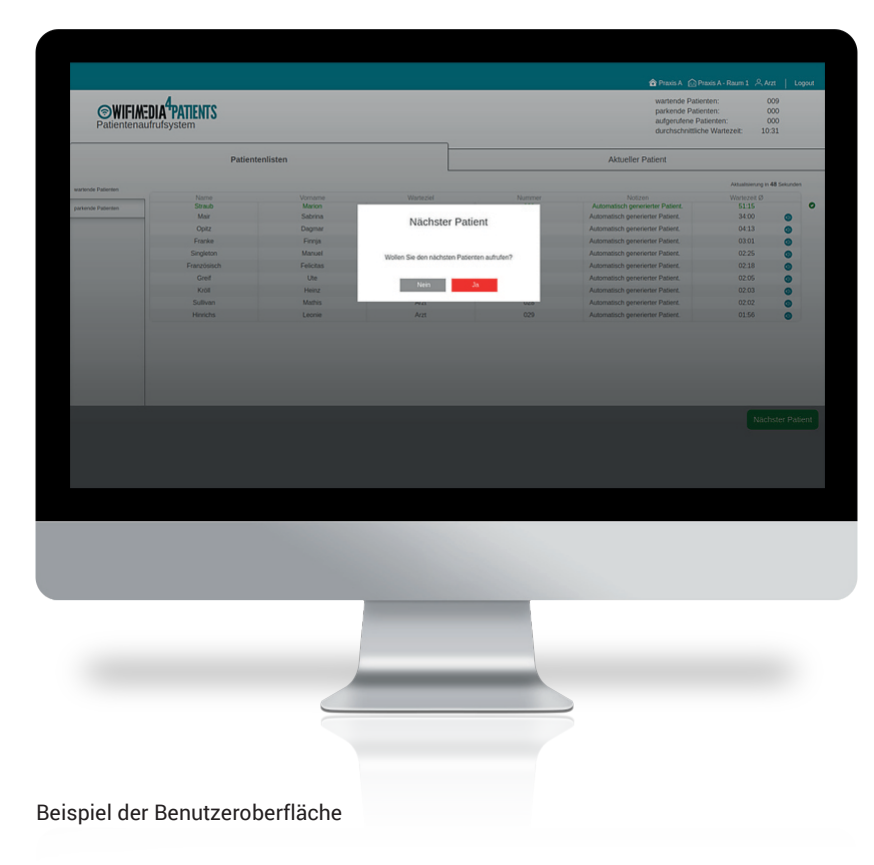

### DIE STATISTIK

- **+** Wie lange wartet jede Nummer?
	- im Gesamtdurchschnitt
	- im Fachbereichsdurchschnitt
- **+** Wie lange sind die Behandlungszeiten?
	- im Gesamtdurchschnitt
	- im Fachbereichsdurchschnitt
- **+** Welche Wochentage sind am meisten frequentiert?
- **+** Welche Uhrzeiten sind am meisten frequentiert?
- **+** Filter: Datum (von– bis–), Fachbereich
- **+** Exportfunktion

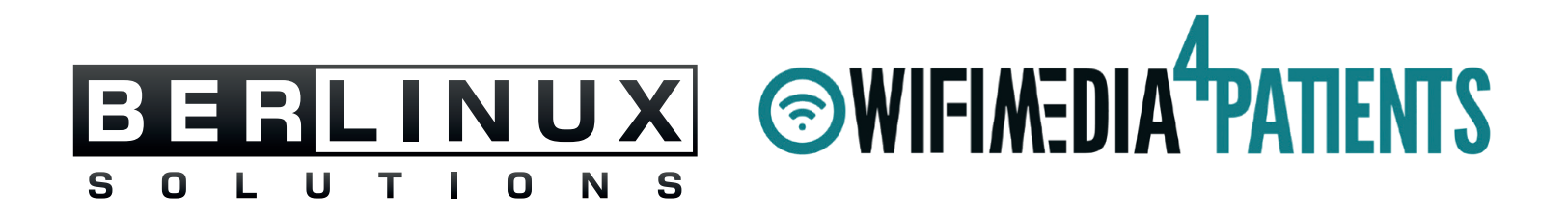

BerLinux Solutions GmbH Normannenstr. 1-2 10367 Berlin

+49 30 51 30 38 78 info@berlinux-solutions.de

**Ansprechpartnerin: Claudia Winter** +49 171 402 88 12 cwinter@berlinux-solutions.de